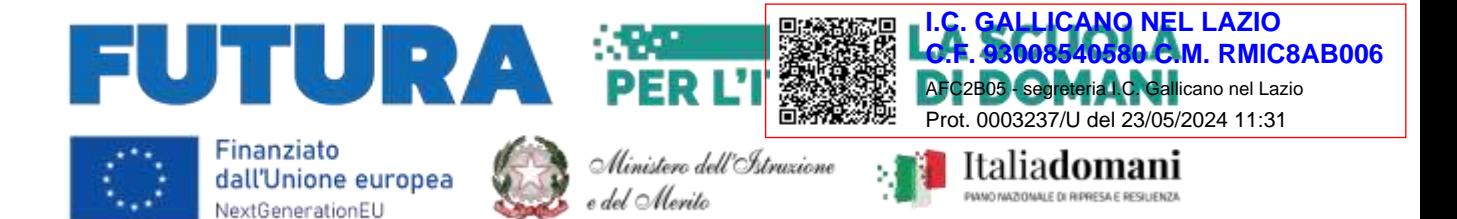

MINISTERO DELL'ISTRUZIONE E MERITO UFFICIO SCOLASTICO REGIONALE PER IL LAZIO ISTITUTO COMPRENSIVO VIA TRE NOVEMBRE, 11 00010 GALLICANO NEL LAZIO (ROMA) C.F. 93008540580 – CODICE UNIVOCO: UFYPGR TEL. 0687807730 Sito internet: [www.icgallicano.edu.it](http://www.icgallicano.edu.it/) - PEO: [rmic8ab006@istruzione.it;](mailto:rmic8ab006@istruzione.it) PEC: [rmic8ab006@pec.istruzione.it](mailto:rmic8ab006@pec.istruzione.it)

> Al personale docente della Scuola secondaria Ai genitori delle alunne e degli alunni della S. secondaria Alla DSGA Al sito web

**Circolare n. 148/24**

## **Oggetto: E. Portfolio. Linee operative per la compilazione della Sezione "Capolavoro".**

Con la presente, si trasmette in allegato la nota n. 1616 del 17/05/2024 del MIM riguardante l' E.Portfolio e le Linee operative per la compilazione della Sezione "Capolavoro", attraverso la registrazione in piattaforma UNICA.

L'E-Portfolio (o portfolio digitale) è lo strumento che raccoglie tutte le informazioni sul percorso scolastico degli studenti, sulle competenze maturate negli anni e sulle esperienze formative svolte per aiutarli a fare scelte consapevoli.

Permette di seguire lo sviluppo delle proprie competenze e di indicare per ogni anno scolastico almeno un "capolavoro".

- Il capolavoro dello studente è un prodotto di qualsiasi tipologia, realizzato anche al di fuori della scuola, rappresentativo dei progressi compiuti e delle competenze acquisite.
- Entro il termine delle attività didattiche, lo studente è chiamato ad individuare «criticamente» almeno una e al massimo tre sue creazioni ritenute particolarmente significative.
- Il capolavoro può essere un'azione, un'impresa, un comportamento, una performance, ecc. frutto anche di attività cooperative e collaborative (prova/lavoro/esperienza significativa in ambito scolastico (individuale o di gruppo);conseguimento di certificazioni linguistiche o informatiche ;partecipazione a gare/concorsi in ambito scolastico; esperienza significativa nell'ambito del volontariato o, più in generale, dell'associazionismo; partecipazione a gare/concorsi in ambito extra-scolastico; partecipazione a competizioni sportive) ;

ll portfolio digitale, ( <https://youtu.be/FXE9w4R-MOk> ) accompagnando gli studenti durante **tutto** il percorso scolastico, consente di avere una visione completa delle esperienze formative scolastiche, extrascolastiche e delle certificazioni conseguite.

Docenti, studenti e famiglie avranno a disposizione una piattaforma on line chiamata "UNICA" reperibile all'indirizzo [https://unica.istruzione.gov.it](https://unica.istruzione.gov.it/it) accessibile tramite SPID o CIE o registrazione sul portale , nella quale potranno visualizzare informazioni e dati utili, riguardanti l'intero percorso scolastico e le modalità di compilazione della Sezione capolavoro.

Sarà cura della referente per l'orientamento, Prof.ssa A. Sordi, informare i coordinatori di classe e gli alunni sulle tempistiche e le modalità di inserimento delle attività.

## **Indicazioni operative per il caricamento del capolavoro:**

1. Nel primo passaggio è necessario inserire le informazioni per descrivere il capolavoro. Come prima cosa scegli un titolo che identifichi il tuo capolavoro, subito dopo seleziona il tipo di attività da cui è nato. È possibile scegliere – come suggerisce "Unica" – tra:

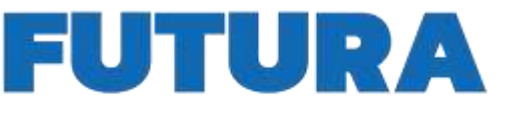

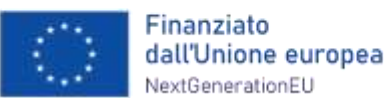

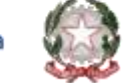

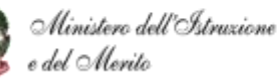

.'ITALIA D

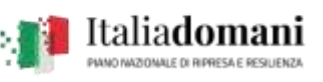

## MINISTERO DELL'ISTRUZIONE E MERITO UFFICIO SCOLASTICO REGIONALE PER IL LAZIO ISTITUTO COMPRENSIVO

VIA TRE NOVEMBRE, 11 00010 GALLICANO NEL LAZIO (ROMA)

C.F. 93008540580 – CODICE UNIVOCO: UFYPGR TEL. 0687807730

Sito internet: [www.icgallicano.edu.it](http://www.icgallicano.edu.it/) - PEO: [rmic8ab006@istruzione.it;](mailto:rmic8ab006@istruzione.it) PEC: [rmic8ab006@pec.istruzione.it](mailto:rmic8ab006@pec.istruzione.it)

- attività in campo matematico, scientifico, tecnico, tecnologico; attività motorio/sportive;
- attività di cittadinanza attiva e di volontariato; attività in campo letterario;
- attività nel campo delle lingue straniere; attività professionali;
- attività culturali e artistiche attività nel campo della comunicazione; attività musicali e/o coreutiche;
- altre attività, se il capolavoro non rientra in nessuna delle precedenti attività.
- 2. E' necessario selezionare se il capolavoro è stato realizzato in ambito scolastico o extrascolastico e, inoltre, se è stato realizzato in modalità individuale o di gruppo. Poi aggiungere una descrizione che illustri in cosa consiste il proprio capolavoro. Se il capolavoro o una sua presentazione è disponibile online, sarebbe utile provvedere ad inserire un link esterno e un documento che racconti con testo e/o immagini il capolavoro e il percorso che si è seguito per realizzarlo. In tal caso, nel passo successivo sarebbe necessario caricare un documento che racconti magari utilizzando un testo e/o immagini il capolavoro e il percorso che si è seguito per realizzarlo.
- 3. Successivamente caricare gli allegati del capolavoro. La dimensione massima degli allegati è di 5 MB in totale ed è necessario caricare almeno un allegato per ciascun capolavoro.

4. È possibile associare una o più competenze al capolavoro, scegliendo tra:

- ✓ competenza alfabetica funzionale;
- ✓ competenza multilinguistica;
- ✓ competenza matematica e competenza in scienze, tecnologie e ingegneria; competenza digitale;
- ✓ competenza personale, sociale e capacità di imparare a imparare; competenza in materia di cittadinanza;
- ✓ competenza imprenditoriale;
- ✓ competenza in materia di consapevolezza ed espressioni culturali.

Se non si riesce a indicare nessuna competenza occorre specificare "Non sono in grado di indicare la competenza che ho sviluppato". In questo caso è necessario indicare cos'altro si ritiene che emerga dal capolavoro. Una volta fatto questo, è possibile procedere verso l'ultimo passo selezionando la voce "Avanti".

**Il salvataggio del capolavoro nell'E-Portfolio in bozza permetterà di modificare liberamente il capolavoro.**

> **Il Dirigente Scolastico** *prof.Antonio Cavaliere*

Allegati:

- Nota n. 1616 del 17/05/2024
- Unica guida per genitori
- Unica guida per alunni

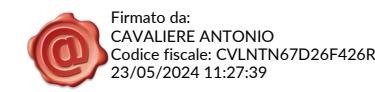